### **Copyright Statement**

© Datapath Ltd., England, 2018

Datapath Limited claims copyright on this documentation. No part of this documentation may be reproduced, released, disclosed, stored in any electronic format, or used in whole or in part for any purpose other than stated herein without the express permission of Datapath Limited.

Whilst every effort is made to ensure that the information contained in this documentation is correct, Datapath Limited make no representations or warranties with respect to the contents thereof, and do not accept liability for any errors or omissions.

Datapath reserves the right to change specification without prior notice and cannot assume responsibility for the use made of the information supplied.

Datapath Limited acknowledges all registered trademarks used within this documentation.

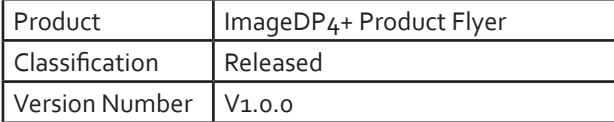

### **UK Headquarters**

Datapath Ltd., Bemrose House, Bemrose Park, Wayzgoose Drive, Derby, DE21 6XQ, United Kingdom

> **Tel:** +44 (0) 1332 294441 **Fax:** +44 (0) 1332 290667

**Email:** sales@datapath.co.uk **Web:** www.datapath.co.uk

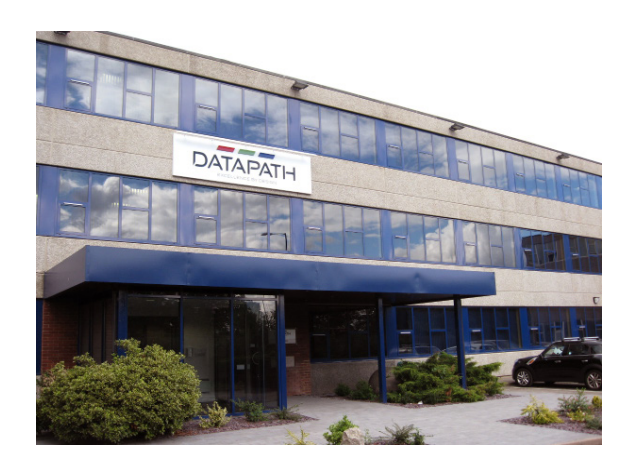

# ImageDP4+

## Four Channel Display Port PCI Express Graphics Card

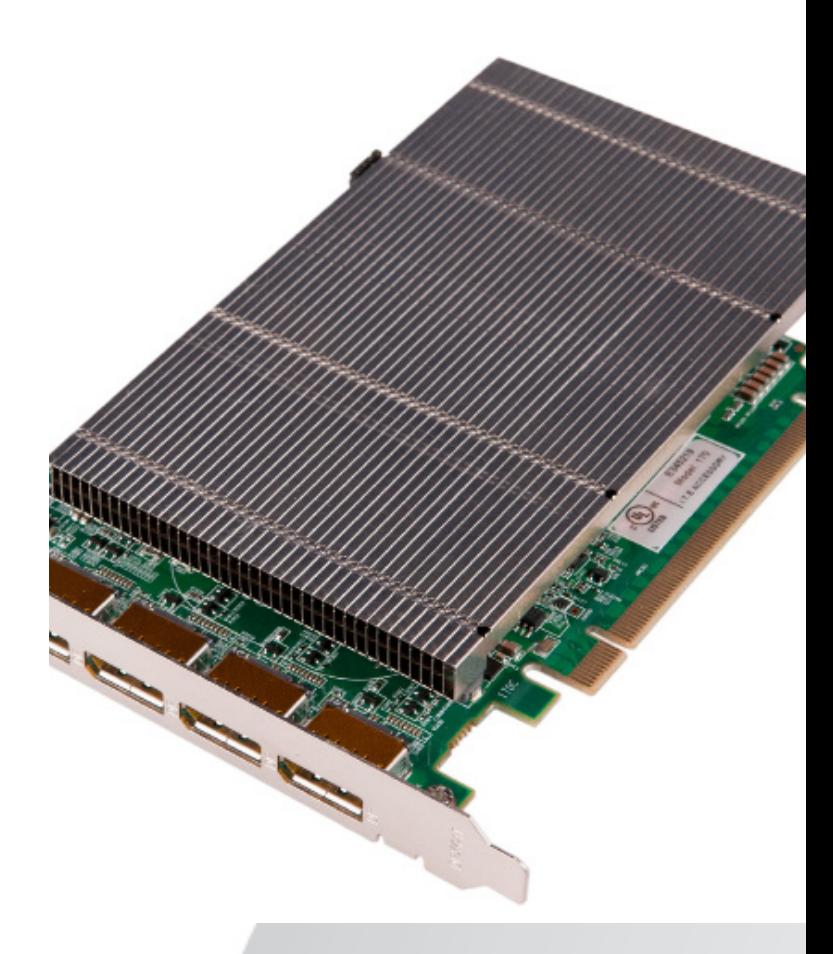

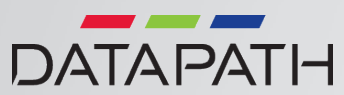

### **PACKING LIST HARDWARE INSTALLATION SOFTWARE INSTALLATION**

Your packing box should contain the following items:

The ImageDP4+ PCI Express plug-in card.

Installation DVD-ROM.

(For latest drivers go to www.datapath.co.uk).

### **NOTE:**

All Products are static sensitive and are packed in antistatic materials. Please keep the card in its packaging until you are ready to install.

Installing the ImageDP4+ is a simple process. In summary, the following steps need to taken to be up and running in a few minutes:

Ensure that the Windows System is set to standard single screen VGA resolution

Locate a vacant PCI Express (x4 electrical, x16 physical) slot on the motherboard and remove the blanking plate (retain all screws)

If in doubt consult your motherboard

documentation to correctly identify a PCI Express slot. If the card is forced into a 32 or 64 bit PCI or PCI-X slot it will be irreparably damaged when the system is powered up and the warranty will be void.

Install the correct drivers and reboot your machine.

Configure the multi screen resolution using the TWIN Properties sheet.

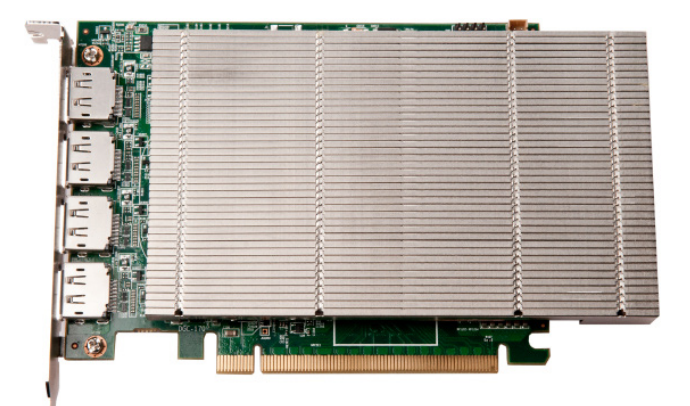

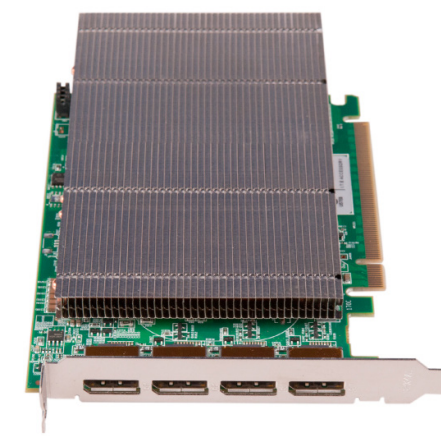

To install the ImageDP4+ display driver, insert the Datapath DVD into your DVD drive, the DVD will autorun, if not, run from either the Run menu option or using Explore to browse the CD, locate the SetUp program, e.g. d:/**SetUp.exe**. Click on **Install Drivers…** and follow the installation Wizard instructions as prompted.

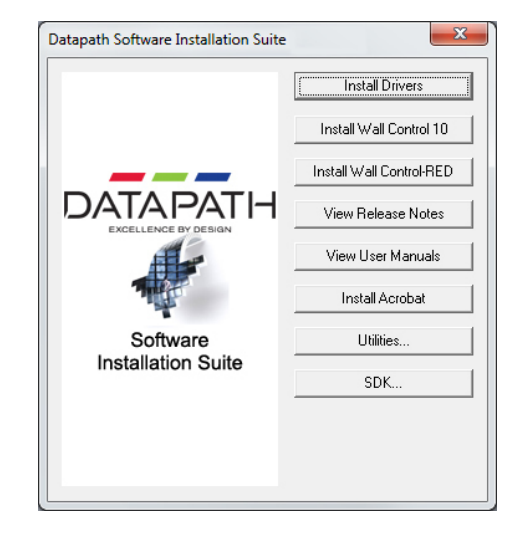

The ImageDP4+ requires the Datapath Display Driver V4.1.1 or later.

When installing the display driver you will be offered the choice of the WDDM Driver and the XDDM Driver:

- For Windows® Server 2008, Windows® XP, Windows® Vista or Windows® 7 select the XDDM Driver.
- For Windows® 10 select the WDDM Driver.